# Техническое описание DeviceCare SFE100

# Настройка приборов Endress+Hauser

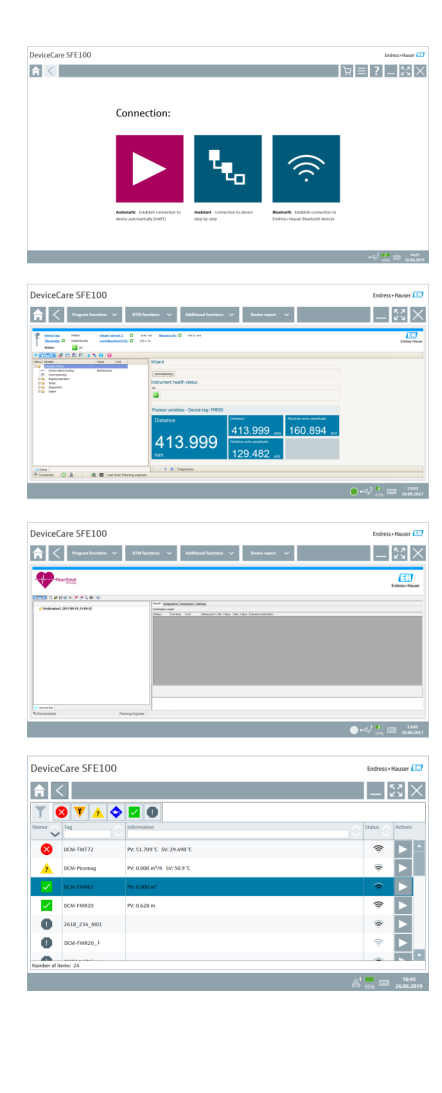

# Инструмент настройки приборов по протоколам цифровых шин и сервисным протоколам Endress+Hauser

#### Область применения

DeviceCare – это инструмент, разработанный Endress+Hauser для конфигурации приборов Endress+Hauser. Все интеллектуальные приборы на заводе можно сконфигурировать через подключение «точка-точка» или «точка-шина». Данные о состоянии приборов служат простым, но эффективным способом мониторинга за установленными приборами. Автоматические функции и мастера настройки помогают пользователю легко ориентироваться в программе. Ориентированные на пользователя меню обеспечивают прозрачный и интуитивный доступ к полевым приборам.

#### Преимущества

- Простая и быстрая установка, онлайн-обновление приложений, доступ к прибору одним нажатием кнопки.
- Автоматическое распознавание аппаратного обеспечения и обновление каталога драйверов.
- Настройка приборов с помощью драйверов DTM, поддержка функции Heartbeat verification.
- Многоязычная поддержка, сенсорная технология для использования на планшете.
- Поддерживаются следующие протоколы связи: HART, PROFIBUS DP/PA, FOUNDATION Fieldbus, IO-Link, Modbus, CDI, а также сервисные интерфейсы Endress+Hauser.
- Аппаратные интерфейсы для модемов (USB/RS232), Bluetooth, TCP/IP и USB.
- Подключение к приборам Endress+Hauser с функциями Bluetooth и WLAN идеальное средство для беспроводной настройки и диагностики приборов.

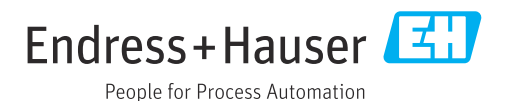

# Содержание

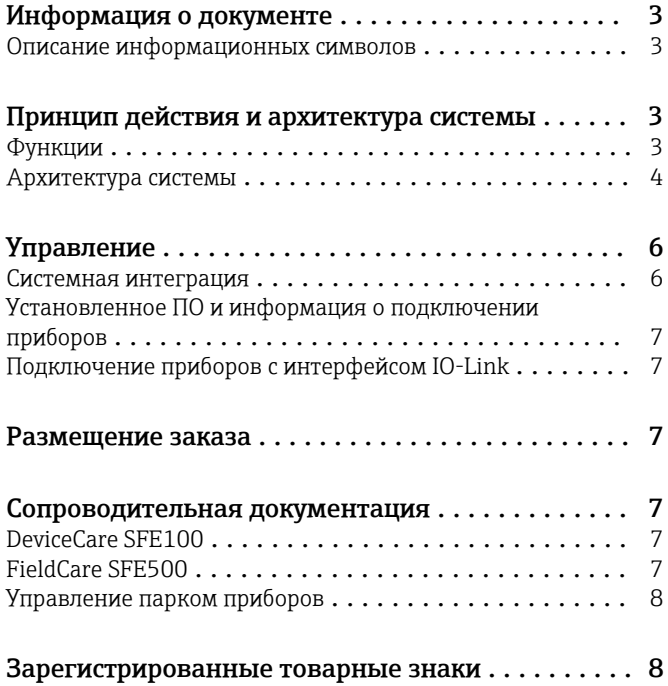

#### <span id="page-2-0"></span>Описание Символ Значение информационных **Попустимо** символов  $\blacktriangledown$ Означает допустимые процедуры, процессы или действия. Предпочтительно  $\blacktriangledown$ Означает предпочтительные процедуры, процессы или действия. Запрещено X Означает запрещенные процедуры, процессы или действия. Подсказка  $\mathsf{F}$ Указывает на дополнительную информацию. Ссылка на документ  $\mathbb{R}$ Ссылка на страницу  $A^{\pm}$ Ссылка на схему  $\blacktriangledown$  $\circledcirc$ Внешний осмотр

# Информация о документе

## Принцип действия и архитектура системы

#### Функции

DeviceCare - это бесплатное ПО для настройки приборов Endress+Hauser с использованием соответствующих драйверов DeviceDTM. ПО DeviceCare поддерживает различные протоколы связи и сервисные протоколы Endress+Hauser, а также подключение к приборам Endress +Hauser через интерфейс Bluetooth. К полевым приборам можно подключиться непосредственно через предназначенный для этой цели интерфейс, например через модем (в режиме «точка-точка»), через систему шины (в режиме «точка-шина») или через беспроводное подключение (WLAN/Bluetooth).

Это ПО предназначено для тех заказчиков, у которых на заводах и в цехах нет цифровых сетей, а также для специалистов сервисных центров Endress+Hauser. Быстродействующая, простая и интуитивно понятная программа DeviceCare работает на ПК, ноутбуках и планшетах с операционной системой Windows.

#### Поддерживаемые полевые приборы и протоколы

- Полевые приборы Endress+Hauser
- $HART$
- · PROFIBUS DP/PA
- · FOUNDATION Fieldbus
- $\blacksquare$  Modbus
- $IO$ -Link

Сервисные протоколы Endress+Hauser

- $\bullet$  CDI
- $\blacksquare$  ISS
- $IPC$
- $\bullet$  PCP

Подключение приборов по протоколу IO-Link: → ■ 7

<span id="page-3-0"></span>Архитектура системы Связь

*ПО DeviceCare поддерживает перечисленные ниже методы связи.*

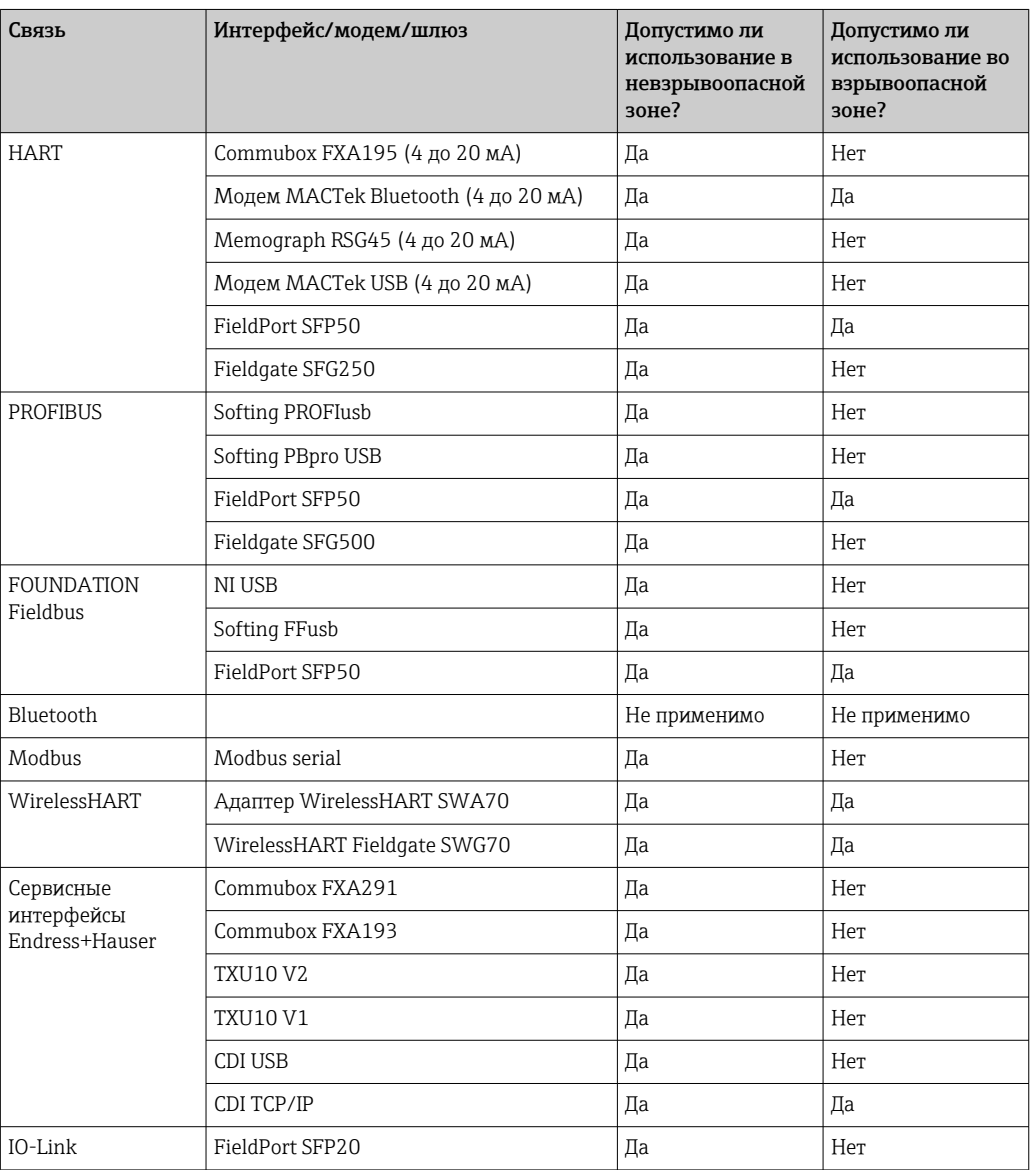

### Соединение HART типа «точка-точка»

На схеме изображено соединение HART типа «точка-точка» с помощью модема FXA195 USB/ HART. Если модем FXA195 подключен к компьютеру, то ПО DeviceCare может подключиться к прибору автоматически.

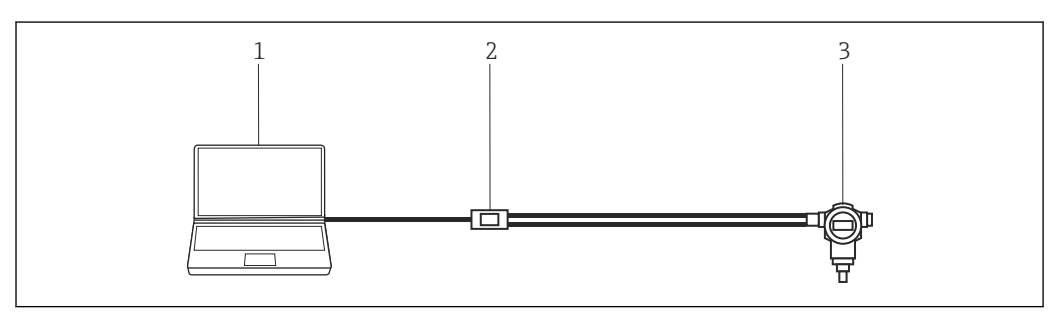

 *1 Соединение типа «точка-точка» с полевым прибором HART*

- *1 DeviceCare*
- *2 HART FXA195*
- *3 Полевой прибор*

Для установления связи с прибором, поддерживающим протокол HART, в цепи должен быть предусмотрен резистор сопротивлением не менее 250 Ом. Способ, которым это делается, зависит от архитектуры системы и используемого источника питания. Внимательно прочитайте руководство к модему FXA195.

#### Соединение PROFIBUS типа «точка-шина»

На схеме изображено соединение между сегментами PROFIBUS DP и PROFIBUS PA с помощью сегментного соединителя Siemens DP/PA Link или Pepperl+Fuchs SK3.

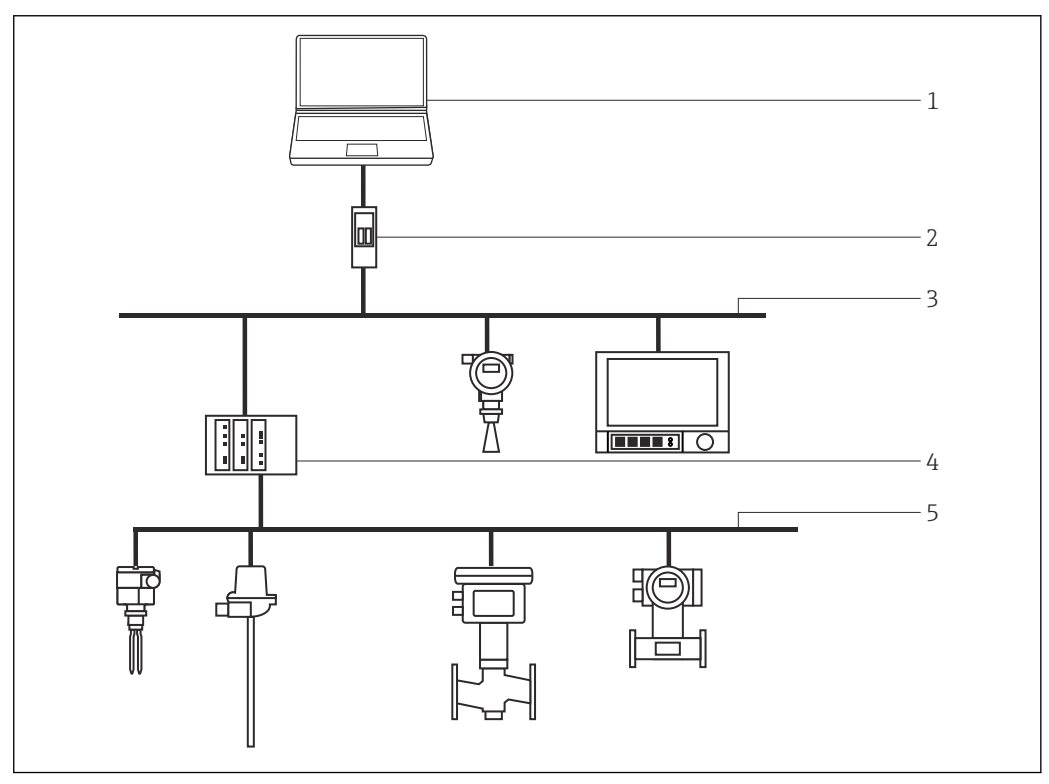

 *2 Соединение PROFIBUS типа «точка-шина»*

- *1 DeviceCare*
- *2 Fieldgate SFG500*
- *3 PROFIBUS DP*
- *4 Сегментный соединитель*
- *5 PROFIBUS PA*

#### Соединение IO-Link типа «точка-точка»

На схеме изображено соединение IO-Link типа «точка-точка» между полевым прибором с интерфейсом IO-Link и ноутбуком через интерфейс связи FieldPort SFP20. Прибор IO-Link подключается непосредственно к разъему M12.

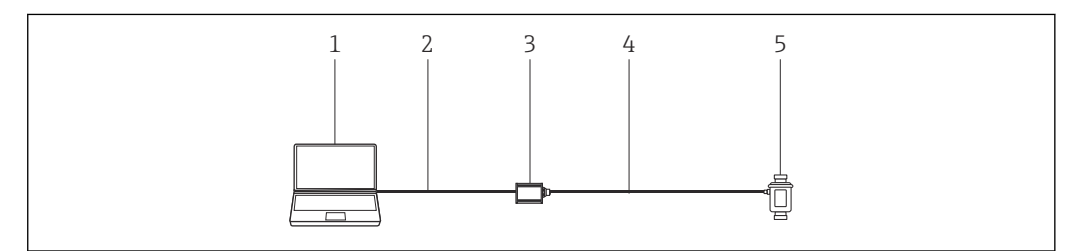

 *3 Соединение IO-Link типа «точка-точка»*

- *1 DeviceCare*
- *2 USB*
- *3 FieldPort SFP20*
- *4 IO-Link/разъем M12-M12*
- *5 Прибор с интерфейсом IO-Link*

### <span id="page-5-0"></span>Соединение CDI типа «точка-точка»

На схеме изображено соединение CDI типа «точка-точка» посредством модема FXA291. Если модем FXA291 подключен к компьютеру, то ПО DeviceCare может подключиться к прибору автоматически.

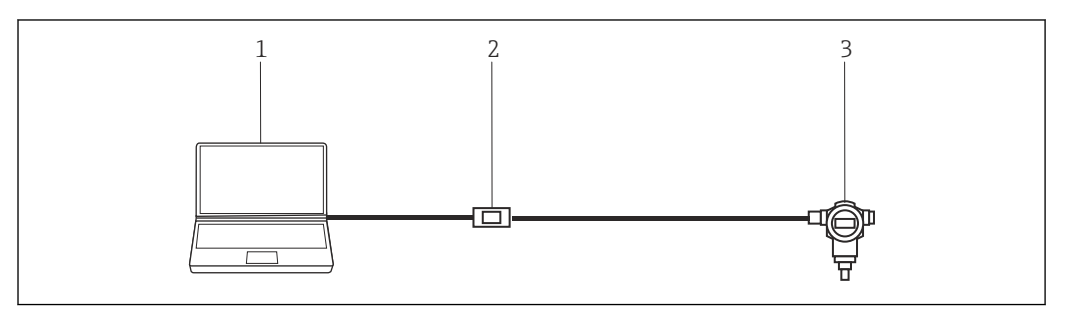

 *4 Соединение CDI типа «точка-точка» с прибором*

- *1 DeviceCare*
- *2 CDI FXA291*
- *3 Полевой прибор*

# Управление

- Стандартный настраиваемый графический пользовательский интерфейс Windows с пиктограммами, ярлыками и т. д.
- Аппаратные средства: ПК с ОС Windows, ноутбук, планшет
- Поддерживаемые операционные системы: Windows 8.1, 10 (32/64-битные)
- Автоматическое подключение к приборам Endress+Hauser или через мастер настройки
- Языки, которые поддерживает ПО DeviceCare: арабский (AR), китайский (ZH), чешский (CS), голландский (NL), английский (EN), финский (FI), французский (FR), немецкий (DE), индонезийский (ID), итальянский (IT), японский (JA), корейский (KO), польский (PL), португальский (PT), русский (RU), испанский (ES), шведский (SV), тайский (TH), турецкий (TR), вьетнамский (VI)
- Графический пользовательский интерфейс и язык для DTM в зависимости от прибора и его изготовителя

#### Системная интеграция Требования к системе

*Операционная система*

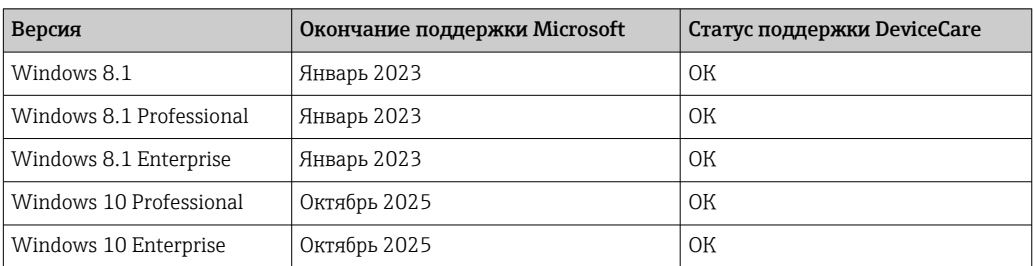

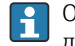

ОС Windows 10 Professional или Windows 10 Enterprise, версия 1803 или выше требуется для конфигурации приборов Endress+Hauser через Bluetooth.

*Необходимые аппаратные средства*

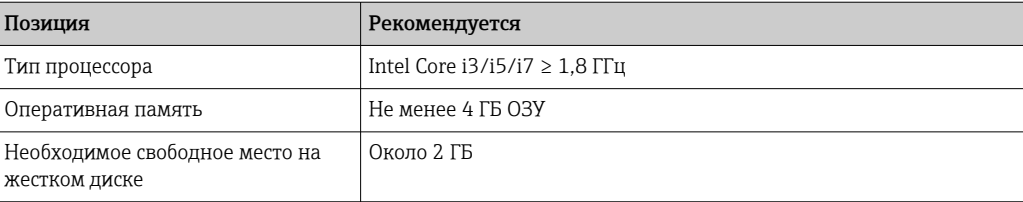

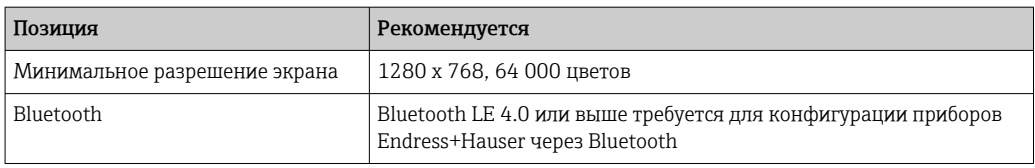

Honhrody n<br>G

<span id="page-6-0"></span>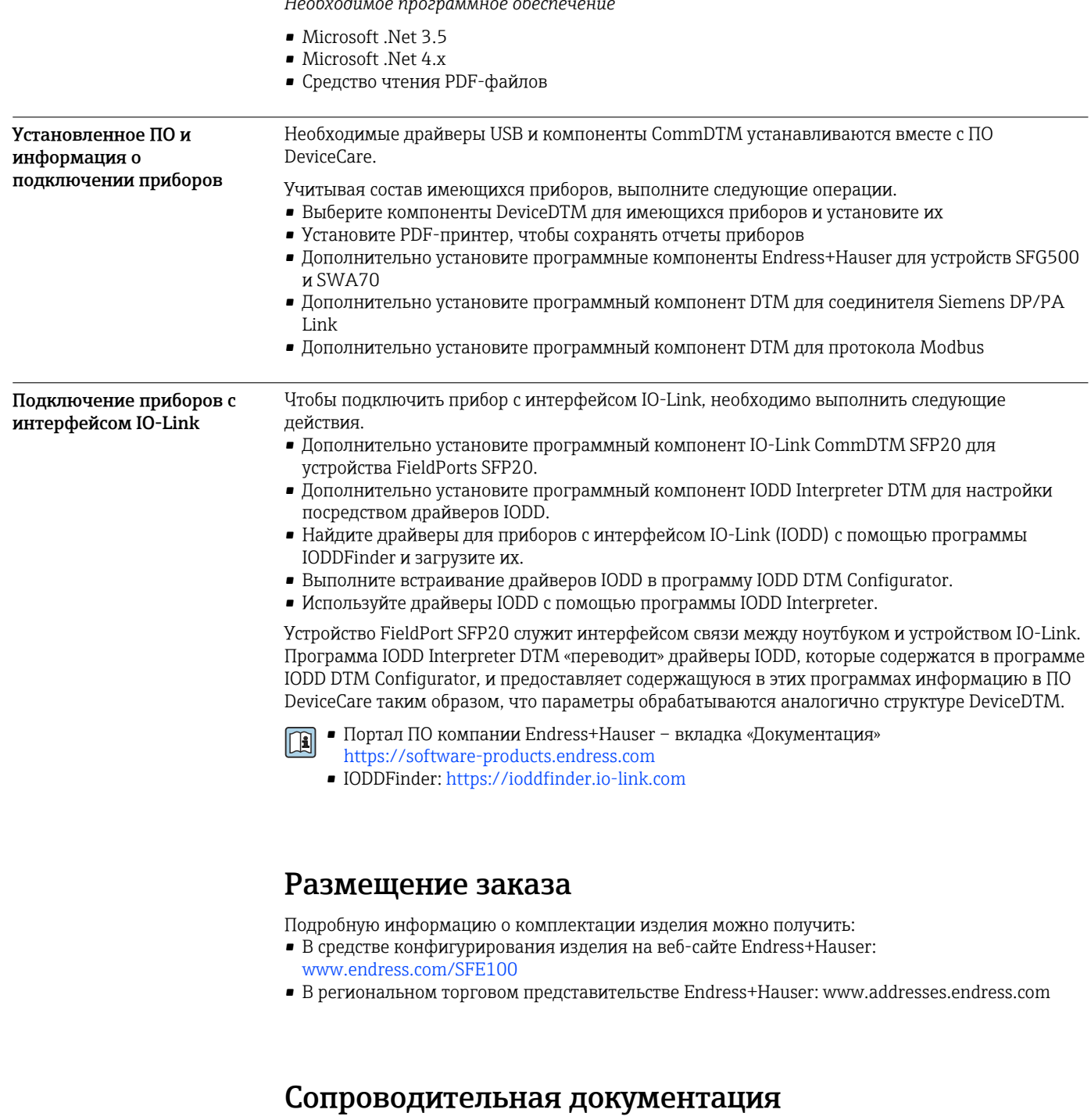

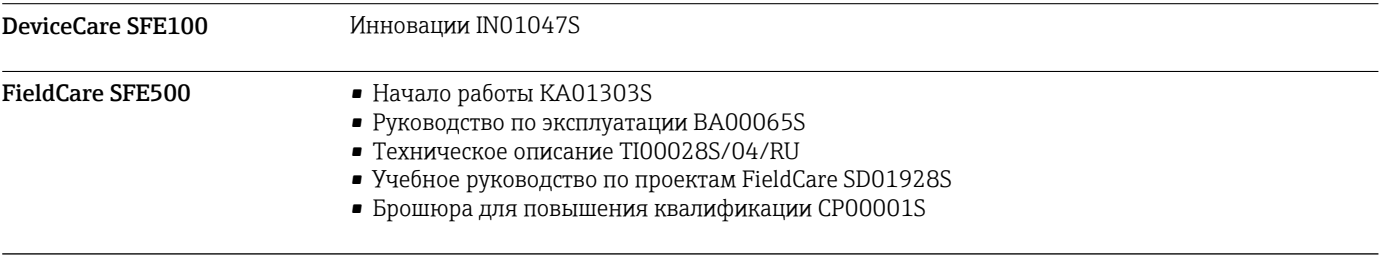

<span id="page-7-0"></span>Управление парком приборов

Области деятельности FA00024S

### Зарегистрированные товарные знаки

PROFIBUS® – зарегистрированный товарный знак компании PROFIBUS User Organisation, Карлсруэ, Германия.

FOUNDATION FieldbusTM – товарный знак компании FieldComm Group, Остин, Техас 78759, США.

HART®, WirelessHART® – зарегистрированный товарный знак FieldComm Group, Остин, Техас 78759, США.

IO-Link® – зарегистрированный товарный знак организации IO-Link Community, действующей внутри организации PROFIBUS User Organization (PNO), Карлсруэ, Германия – www.io-link.com.

Modbus – зарегистрированный товарный знак Modicon, Incorporated.

Microsoft®, Windows 10®, Windows 8.1®, Internet Explorer® и логотип Microsoft являются зарегистрированными товарными знаками Microsoft Corporation.

Все другие наименования и названия изделий являются товарными знаками или зарегистрированными товарными знаками соответствующих компаний и организаций.

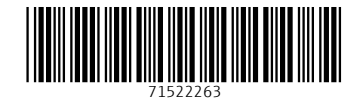

www.addresses.endress.com

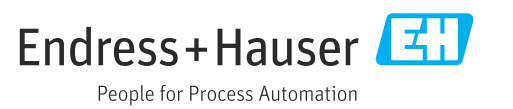